### **学外からの利⽤⽅法(CINAHL①)**

1

① ⾦沢⼤学附属図書館Webサイトへ https://library.kanazawa-u.ac.jp/

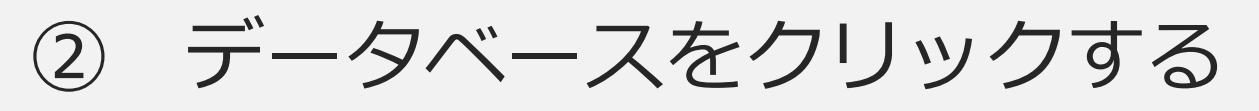

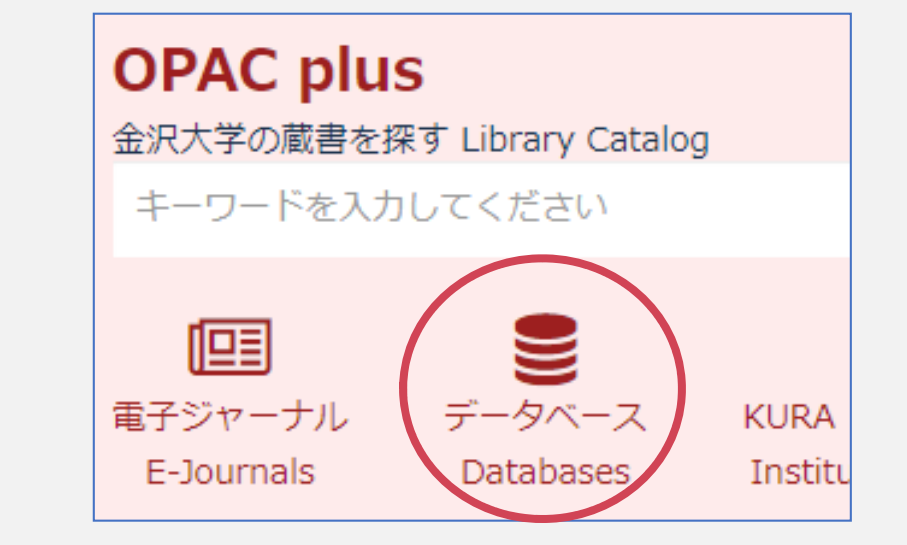

③ データベースリストが表示される

# **学外からの利⽤⽅法(CINAHL②)**

④ データベースリストの「CINAHL」を クリックする

2

#### ⑤ 注意事項が書いてあるページに⾶ぶの で、よく読み、 **「CINAHLへ接続」ボ タンをクリックする**

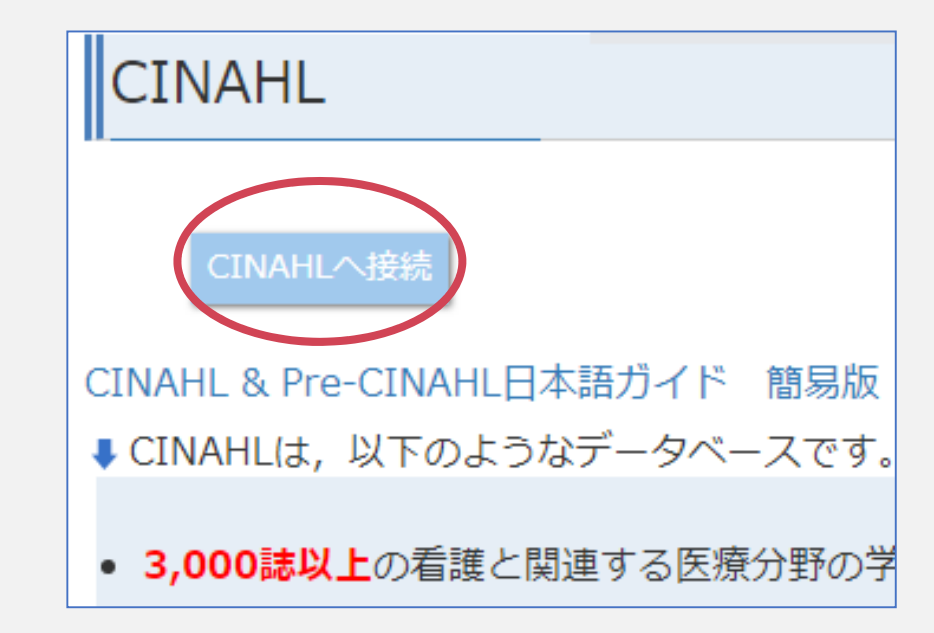

# 学外からの利用方法 (CINAHL3)

6 Institutional Loginを クリックする

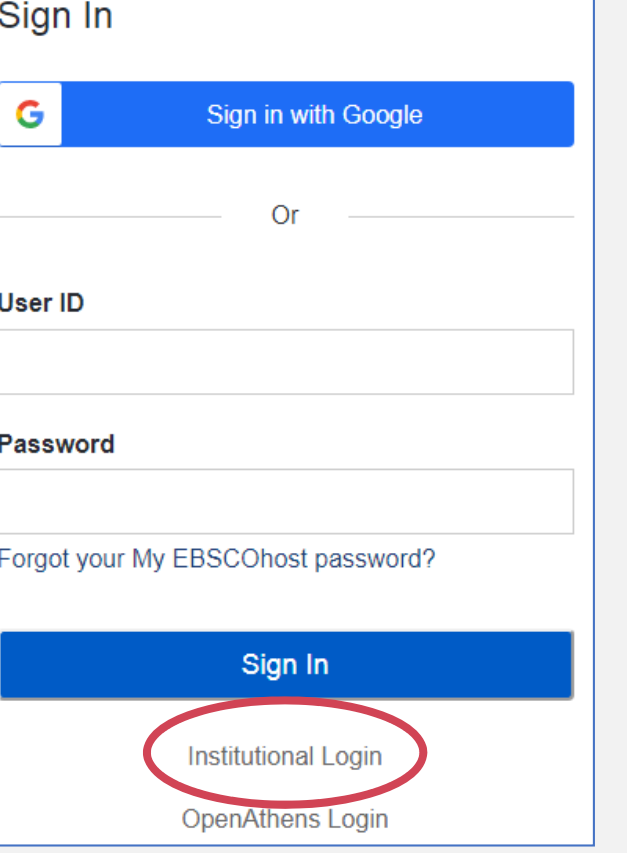

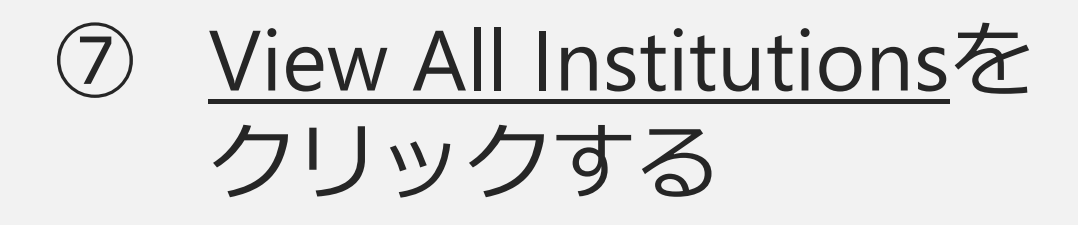

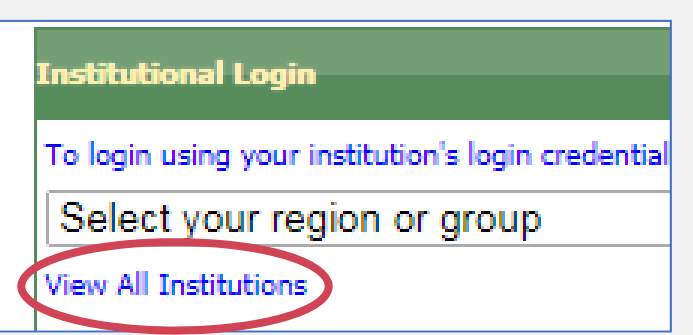

3

# **学外からの利⽤⽅法(CINAHL④)**

4

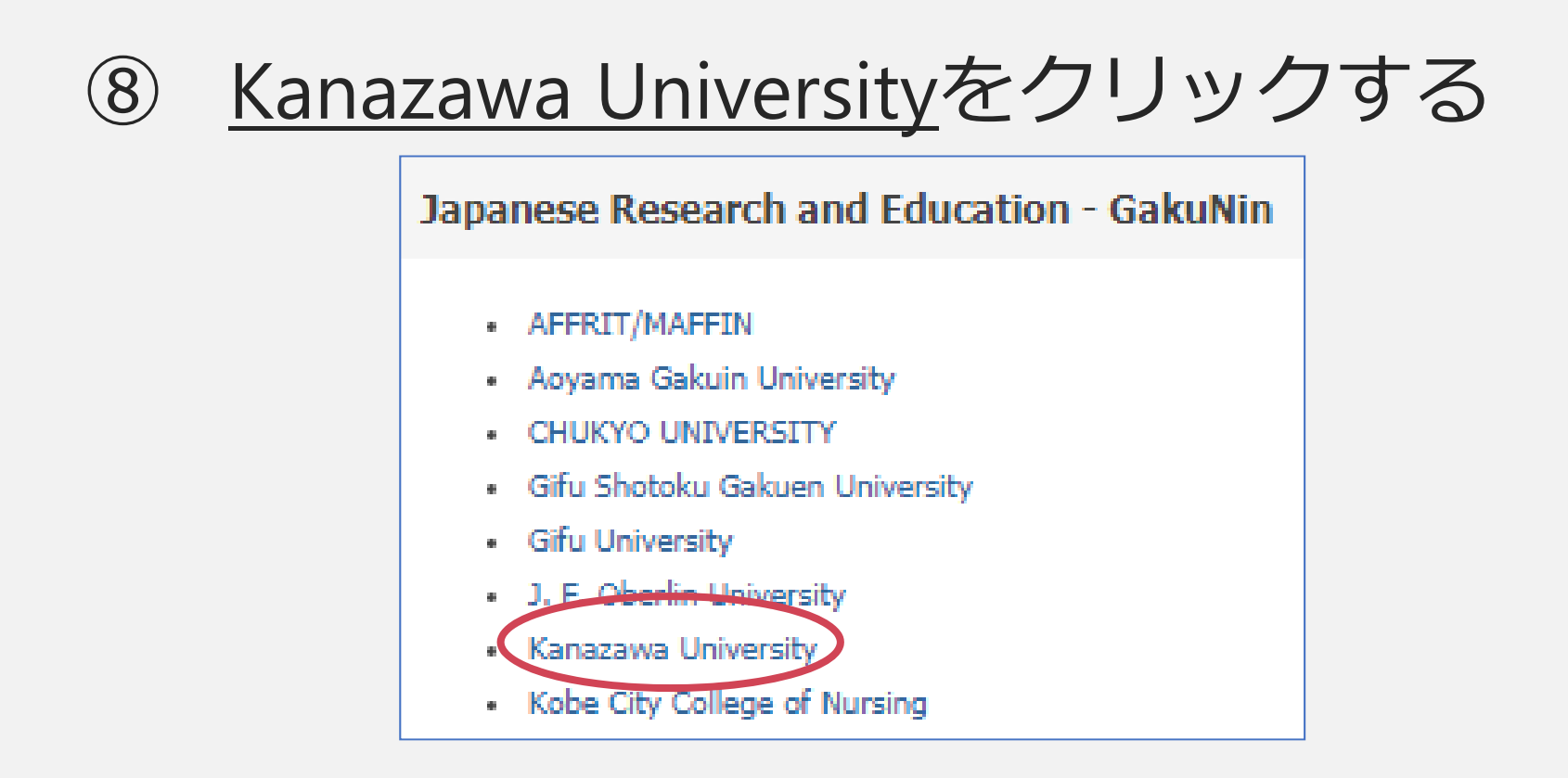

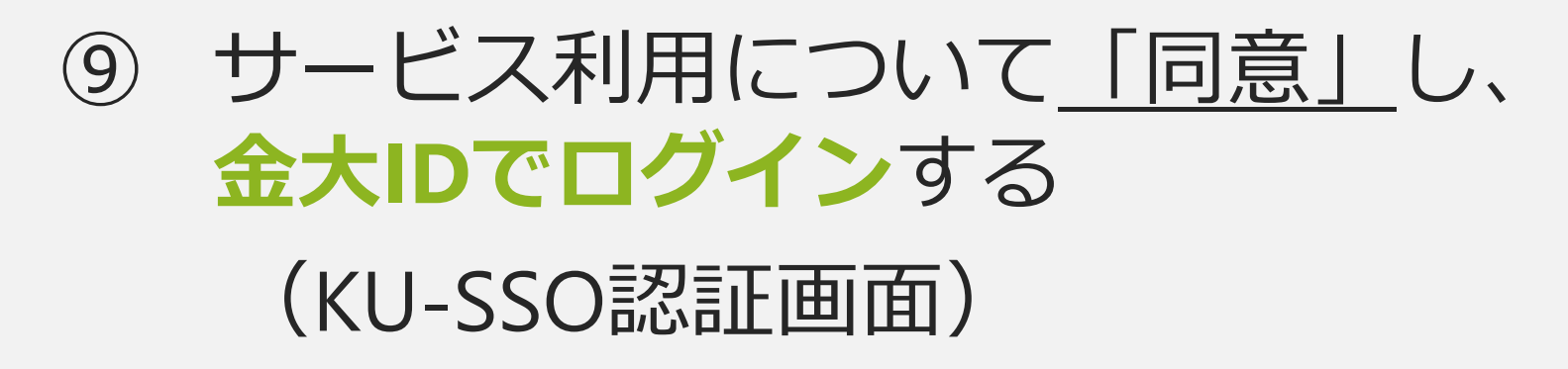